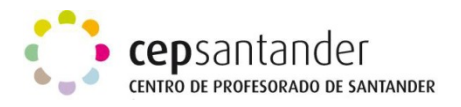

## **WORDLE: NUBES DE PALABRAS**

## **¿QUÉ ES WORDLE?**

**Wordle** es una aplicación en línea gratuita para generar "nubes de palabras" del texto que se proporcione. Las nubes dan mayor importancia a las palabras que aparecen más frecuentemente en el texto de origen. Se pueden ajustar las nubes con diferentes fuentes, diseños y esquemas de color.

Es posible imprimirlas o guardarlas en la galería Wordle para compartir.

## **REQUERIMIENTOS TÉCNICOS:**

Se requiere conexión a Internet. No precisa de registro.

## **ACCESO**

La URL para acceder a la herramienta es: <http://www.wordle.net/>

En la parte de arriba está la barra de menú que contiene las distintas opciones:

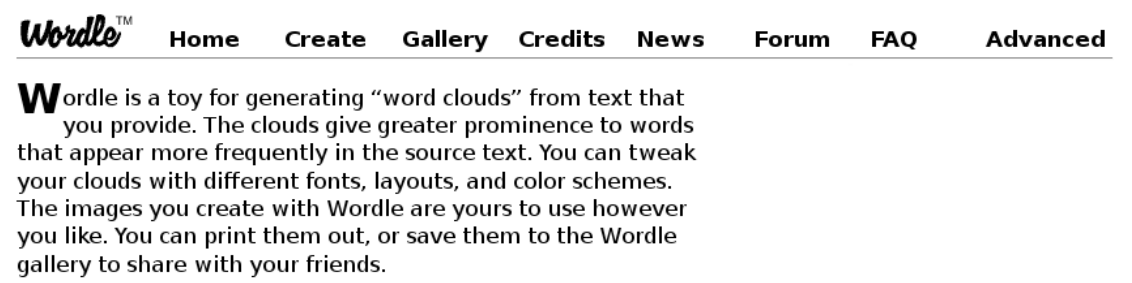

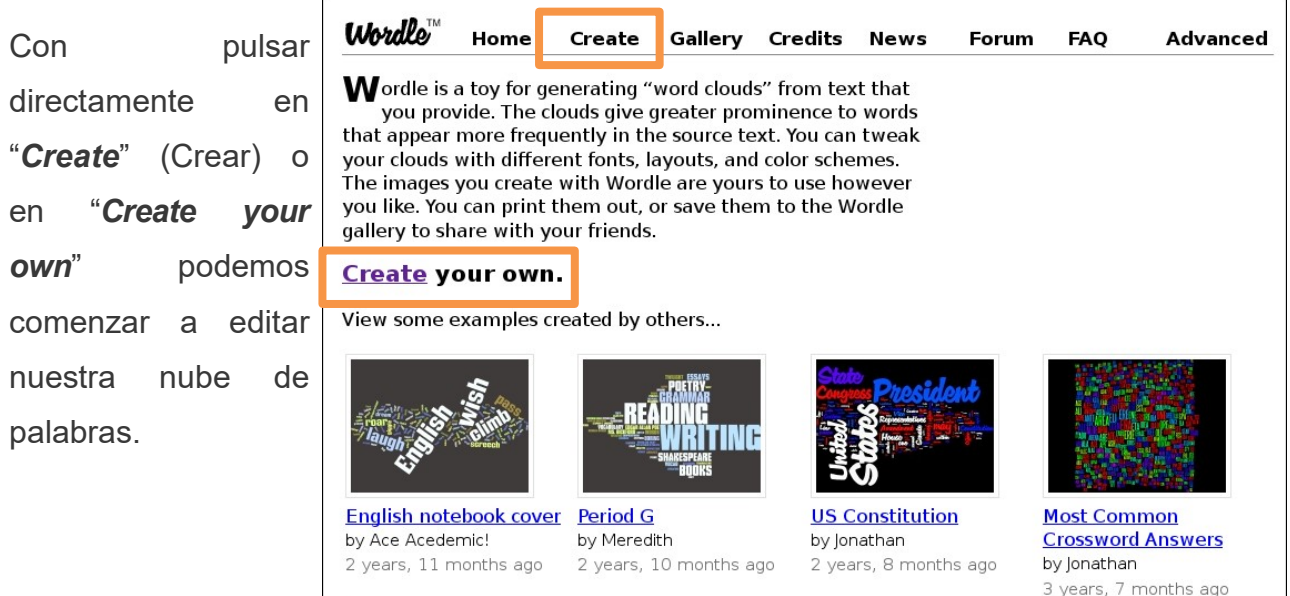

More...

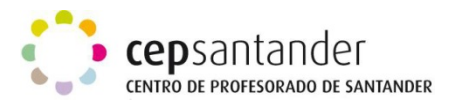

En ambos casos, se abrirá la siguiente ventana con dos opciones:

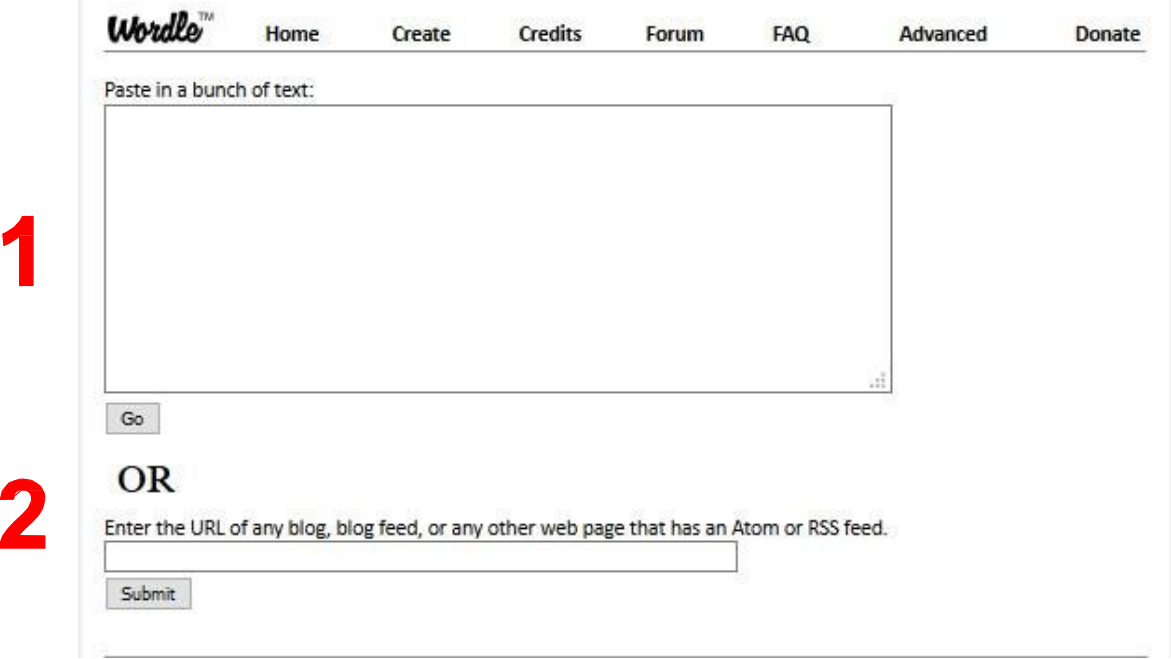

**Paste in a bunch of text.** En la caja de texto puede escribirse o pegarse directamente un texto. Para finalizar, hay que presionar el botón **Go.**

**Enter the URL of any blog, blog feed, or any other web page that has an Atom or RSS feed.** Esta opción permite obtener una nube de palabras de un blog o página web. Copiar la URL, pegarla en la caja y presionar el botón *Submit*. El sitio se encarga de generar la nube de palabras en función de la importancia jerárquica.

Luego de presionar los botones *Go* or *Submit,* se obtendrá la nube de palabras.

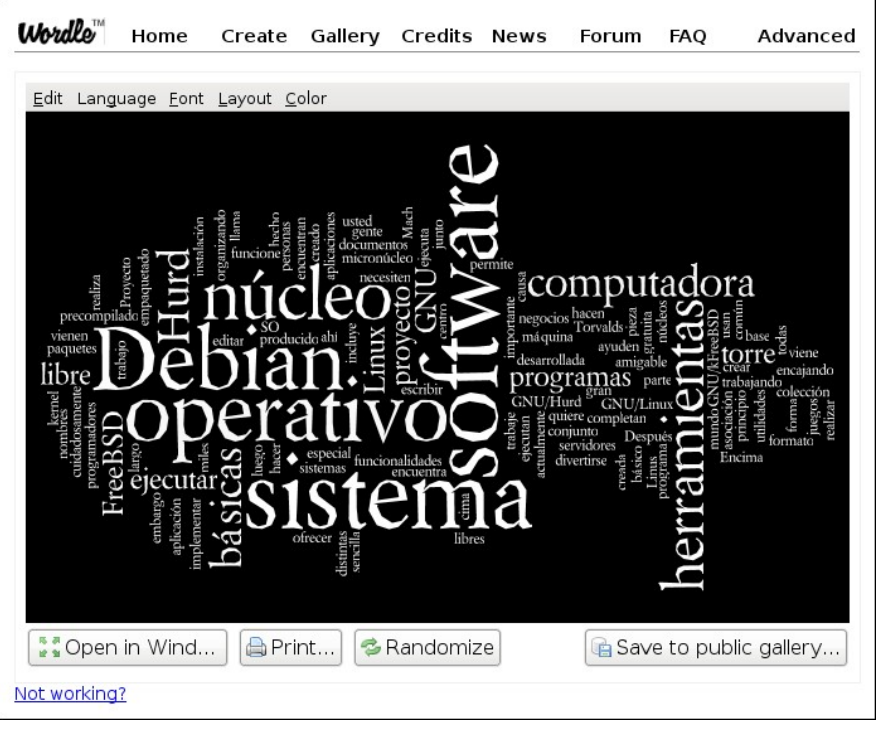

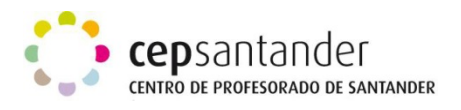

En la parte superior se observa una barra de menú que contiene opciones para editar la nube:

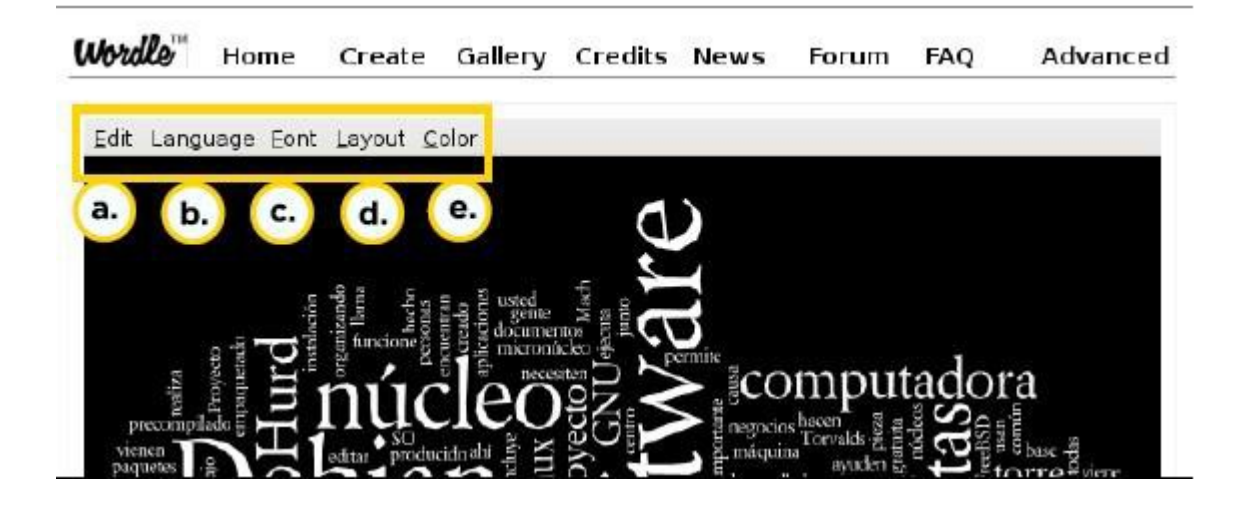

a-. **Edit:** permite deshacer o rehacer los cambios.

**b-. Language:**

.

o **Remove numbers**: permite eliminar los números de la nube.

o **Leave Words as Spelled**: para mantener las palabras tal cual han sido escritas.

o **Make all words lower-case**: transforma todas las palabras a minúsculas.

o **MAKE ALL WORDS UPPER-CASE**: transforma todas las palabras a mayúsculas.

o **Do Not Remove Common Words**: no elimina de nuestra nube las palabras comunes como artículos, preposiciones, etc.

o **Remove commom... "idioma":** elimina las palabras comunes del idioma indicado.

c-. **Font:** permite cambiar el tipo de letra. Cuenta con 30 tipos diferentes.

d-. **Layout**: Es el diseño general de la nube:

- **Re-layout with current settings**, permite de manera aleatoria crear nuevos formatos de nube con las especificaciones marcadas en el este bloque Layout.
- **Maximum words**..., es una opción con la que podemos determinar el máximo número de palabras que van a formar la nube.
- **Prefer Alphabetical Order**, presenta las palabras dentro de la nube ordenadas alfabéticamente.
- **Rounder Edges**, crea la nube con un formato de bordes redondeados.
- **Straighter Edges**, crea la nube con un formato de bordes rectos.
- **Horizontal, Mostly Horizontal, Half and Half, Mostly Vertical y Vertical,** son opciones que estructuran las palabras con una orientación desde horizontal a vertical, pasando por predominio de horizontal sobre vertical, predominio de vertical sobre horizontal y mitad horizontal y mitad vertical.

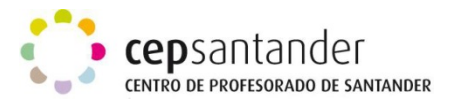

• **Any Which Way:** Esta opción utiliza todas las posiciones incluida la inclinada.

e-. **Colour:** dispone de 14 tipos diferentes de paletas que se pueden seleccionar

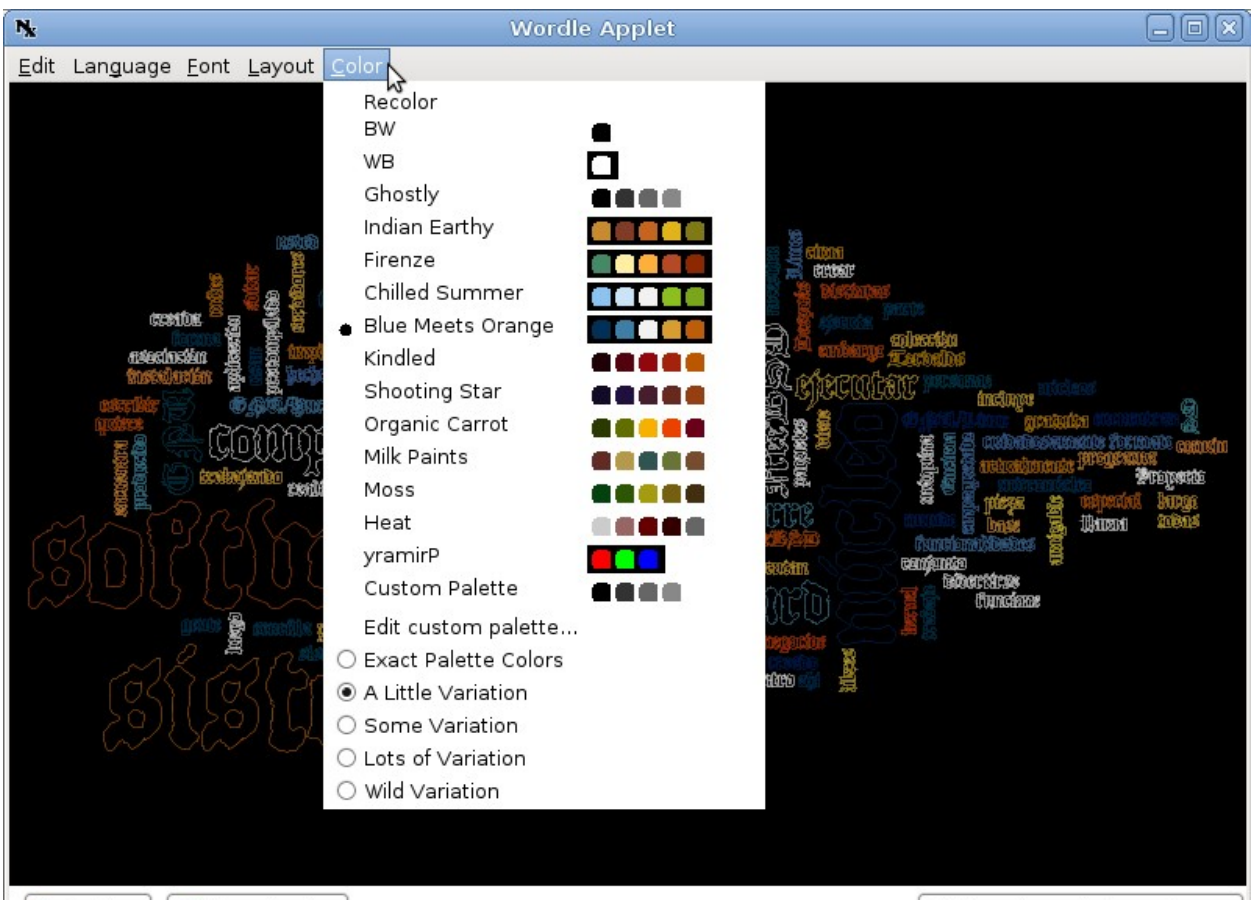

• **Recolor** cambia los colores aleatoriamente, utilizando los de la paleta seleccionada.

• **Edit Custom Palette**… (editar paleta personalizada) permite editar la paleta manualmente asignando colores, que se verán en Custom Palette (paleta personalizada).

• Las opciones que figuran en la parte inferior del menú (**Exact Palette Colors, A Little Variation, Some Variation, Lots of Variation y Wild Variation**) nos permiten mantener exactitud en la asignación de colores con cambio en las palabras, una pequeña variación, algunas variaciones, muchas variaciones y variaciones extravagantes, respectivamente, siempre dentro de la paleta seleccionada.

En la parte inferior de la nube, se encuentra el siguiente menú:

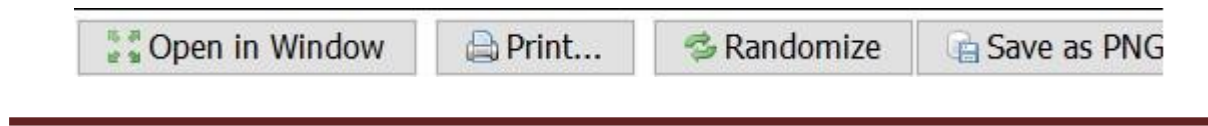

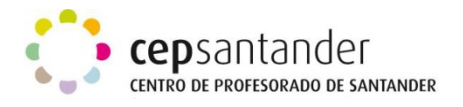

- **Open in Window:** abre la nube en una pantalla (applet) exclusivo para ella.
- **Print:** Al pulsarlo, aparece la ventana con las opciones de impresión.
- **Randomize:** Esta opción es muy interesante pues aplica de manera aleatoria distintas configuraciones de tamaño, color, tipo de letra, orientación y estructura de la nube con lo cual la nube cambia radicalmente de aspecto.
- **Save as PNG:** Guarda la nube como un archivo de imagen con formato PNG.